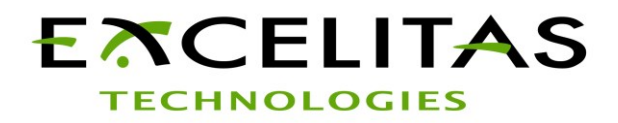

# CaliPile™ Demo Kit setup instructions

For use with Excelitas` CaliPile™ Family

# **1 Unpacking**

The Excelitas Demo-Kit comes in an antistatic packaging in order to protect the device during shipment. During unboxing and handling please make sure to follow the common ESD guidelines to prevent electrostatic discharge on the device.

Do not plug the electronic interface to your PC before having the corresponding software installed.(see chapter "software download")

## **2 Environmental Notice**

The USB Interface electronic is shipped without the corresponding software package. Please follow the instructions below to obtain the latest software version. Moreover the necessity for a software medium becomes obsolete what helps us to reduce environmental pollution. Thank you for your cooperation.

# **3 Specification Sheets**

If you did not receive the specification sheets by your local representative, please ask him/her to serve you with a copy.

### **4 Software Download**

Please download the software drivers for the FTDI hardware from the following website:

<http://www.ftdichip.com/Drivers/VCP.htm>

A copy of the driver is included in the latest software packages.

After installation you can connect the application set to the PC and the virtal COM port should be recognized by your system. You may check it in the device manager by pressing the *WindowsKey+R* and launching it via *dvmgmt.msc*:

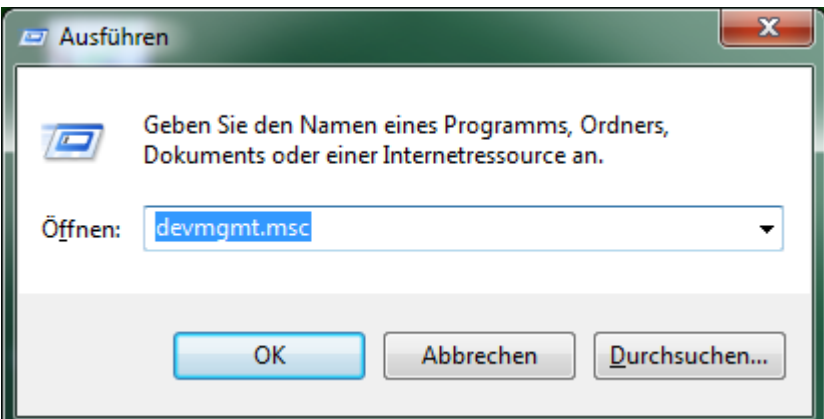

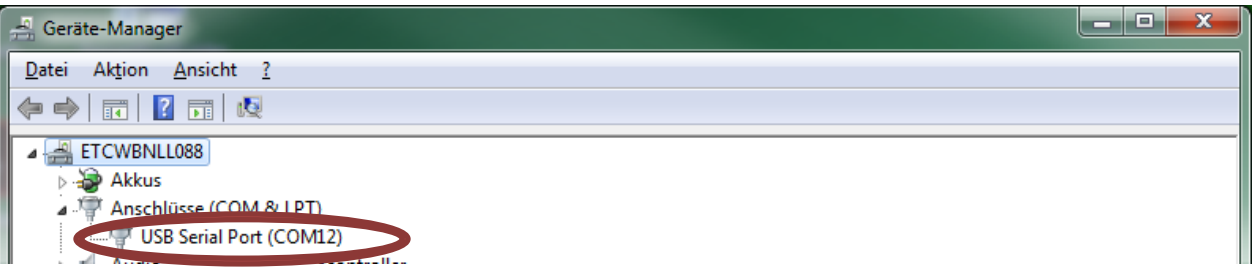

After having installed the necessary drivers please download the necessary software package for the Demo-Kit. Go to: <ftp://ftp.excelitas.com/> and enter the following account information:

username : **ftpIRDPub**

password(case sensitive) : **Ftp@irdpub**

navigate to the folder : *[ftp.excelitas.com/Calipile\\_Demo\\_Kit/](ftp://ftp.excelitas.com/Calipile_Demo_Kit/)* In case you can't see this folder press F5 on your keyboard and insert the account information again. Download the complete software file

..*/Calipile\_Demo\_Kit/CaliPile\_App\_v.47.zip* or a newer version*,* unzip it to a folder of your choice and start the contained "CaliPile\_App.exe".

The actual documentation on how to use the graphical user interface, troubleshooting and some additional information can be found in the same unpacked folder.

# **5 Copyright**

This software and hardware is proprietary to Excelitas and dedicated for product evaluation purposes only and without licensing agreement. This document and the product to which it relates are protected by copyright law from unauthorized reproduction. Notice to U.S. Government End Users

The Software and Documentation are "Commercial Items," as that term is defined at 48 C.F.R. 2.101, consisting of "Commercial Computer Software" and "Commercial Computer Software Documentation," as such terms are used in 48 C.F.R. 12.212 or 48 C.F.R. 227.7202, as applicable. Consistent with 48 C.F.R. 12.212 or 48 C.F.R. 227.7202-1 through 227.7202-4, as applicable, the Commercial Computer Software and Commercial Computer Software Documentation are being licensed to the U.S. Government end users (a) only as Commercial Items and (b) with only those rights as are granted to all other end users pursuant to the terms and conditions herein. Unpublished rights reserved under the copyright laws of the United States.

# **6 Liability policy**

Excelitas endeavors to provide a quality product and takes full responsibility for the correct function of the application kit with its own sensors. Excelitas is not responsible for any misuse of the application kit, or for the performance with any sensor other than with Excelitas sensors. Excelitas also takes no responsibility for any hardware or software failures caused by installing and using this software on a third-party computer system. The software is solely intended to operate the *Excelitas demo kit* for product evaluation purposes. Excelitas is not liable for property damage, physical injury, or data corruption. Excelitas reserves the right to make changes or modifications to this product without notice.

Excelitas Inc. shall not be liable for direct, indirect, incidental, or consequential damages, including, but not limited to, loss of use, revenue, or prospective profits resulting from the use of this document or the product to which it relates. All warranties express or implied, including, but not limited to, warranties of merchant ability and fitness for a particular purpose are hereby disclaimed.

For additional information on Excelitas products, please visit our website at [http://www.excelitas.com](http://www.excelitas.com/)

#### **Excelitas Technologies**

22001 Dumberry Road Vaudreuil-Dorion, Quebec Canada J7V 8P7 Telephone: (+1) 450.424.3300 Toll-free: (+1) 800.775.6786 Fax: (+1) 450.424.3345 [detection@excelitas.com](mailto:detection@excelitas.com)

**European Headquarters Excelitas Technologies GmbH & Co. KG** Wenzel-Jaksch-Str. 31 D-65199 Wiesbaden Germany Telephone: (+49) 611 492 430 Fax: (+49) 611 492 165 [detection.europe@excelitas.com](mailto:detection.europe@excelitas.com)

**Asia Headquarters Excelitas Technologies** 8 Tractor Road Singapore 627969 Telephone: (+65) 6775-2022 Fax: (+65) 6778- 1752 **For a complete listing of our global offices, visit www.excelitas.com/ContactUs**

© 2011 Excelitas Technologies Corp. All rights reserved. The Excelitas logo and design are registered trademarks of Excelitas Technologies Corp. All other trademarks not owned by Excelitas Technologies or its subsidiaries that are depicted herein are the property of their respective owners. Excelitas reserves the right to change this document at any time without notice and disclaims liability for editorial, pictorial or typographical errors.